#### **В. П. Зінченко, Є. Ю. Абрамов, Г. В. Деркач**

## **ІНФОРМАЦІЙНІ ТЕХНОЛОГІЇ РОЗРАХУНКУ МАСОВО-ІНЕРЦІЙНИХ ХАРАКТЕРИСТИК СКЛАДНОГО ТЕХНІЧНОГО ВИРОБУ**

#### **Вступ**

Під час проектування літака проблема визначення його вагових параметрів має важливе значення, особливо на початкових етапах проектування. Вагове проектування є складним, комплексним завданням, яке включає в себе багато окремих задач, зокрема: визначення характерних мас літака: злітної, посадкової, порожнього літака та ін.; розрахунок мас всіх агрегатів і систем літака; оцінка основних розмірів і тягоозброєнності літака; отримання вхідних даних для розрахунку літака на міцність; визначення масово-інерційних характеристик (МІХ); пошук раціонального розміщення мас і потрібного діапазону центрувань, а також аналіз рівня вагової досконалості літака [1].

Розрахунок МІХ проводиться на початку проектування літака, оскільки масово-інерційні характеристики літака є вхідними даними для багатьох інших розрахунків. На пізніших етапах проектування часто виникає необхідність повторного розрахунку і уточнення МІХ літака та його агрегатів. Знання моментів інерції літака і його частин необхідне для вирішення наступних важливих проблем проектування: дослідження стійкості і керованості літака; визначення інерційних навантажень на літак, що виникають при обертальних його рухах; дослідження динамічних характеристик конструкції планера за допомогою моделей та ін. [1-3].

Визначення моментів інерції сучасних літаків, в більшості випадків, доводиться виконувати розрахунковим шляхом. Експериментальний шлях не лише дуже складний, та в більшості випадків він є неможливим через великі розміри літаків. Крім того, моменти інерції літака, як і його масу і центрування, необхідно знати на самому початку проектування [1].

МІХ літака та його агрегатів залежать від геометричних параметрів літака, тому більш точний розрахунок МІХ можливо отримати використовуючи дані моделей, побудованих в CAD середовищі.

У цій статті запропонована концепція автоматизованої системи розрахунку МІХ літака, що використовує дані моделей, побудованих за допомогою систем CAD/СAM/CAE і при проведенні аналізу даних цих моделей використовує онтологічну базу знань.

### **Постановка задачі**

Задача полягає в побудові методики автоматичного розрахунку характеристик МІХ деталей, відсіків, агрегатів літака і всього літака в цілому, котра як вхідні дані використовує віртуальну модель літака, побудовану за допомогою засобів CAD/CAM/CAE (CATIA, CADDS5) та структуру PDM.

Під МІХ в даному випадку мається на увазі набір наступних параметрів: маса, координати центру мас, тензор інерції, центральний тензор інерції, головні моменти інерції, радіуси інерції щодо координатних осей [4].

В процесі функціонування автоматизована система має вирішити наступні основні задачі: експорт даних (структура, атрибутивна інформація, і т.д.) із середовища CADDS5\Optegra в середовище CATIA, підготовка моделей деталей та складальних одиниць в середовищі CATIA для проведення розрахунку; отримання і обробка інформації про структуру проекту в середовищі CATIA і передача даних в БД МІХ (СУБД Oracle), обробка файлу, що містить вісь жорсткості, побудова паспорту розрахунку МІХ, побудова дерева проекту за даними в БД МІХ і проведення розрахунку МІХ відсіків; агрегатів та літака; проведення розрахунку центрування літака.

### **Опис методики розрахунку**

В роботі [1] запропоновано проводити розрахунки МІХ складних об`єктів шляхом поділу об`єктів на найбільшу можливу кількість відсіків і застосувати теорему суми. Теорема суми визначає, що момент інерції системи тіл будь-якого виду відносно вибраних осей дорівнює сумі моментів інерції цих тіл відносно тих самих осей. Виходячи з неї, компоненти тензора інерції літака розраховуються як суми відповідних компонентів тензорів інерції агрегатів літака, таких як фюзеляж, крила, оперення, шасі та ін. В свою чергу агрегати літака поділять на відсіки, для яких також розраховуються масово-інерційні характеристики.

На сьогоднішній день в процесі проектування літака використовуються СAD/CAM/CAE системи. Розрахунок МІХ літака безпосередньо пов'язаний із загальним процесом проектування літака і вимагає обробки параметрів моделей його деталей. Тому вхідними даними для автоматизованої системи розрахунку МІХ є моделі деталей, складань, агрегатів літака побудовані за допомогою інструменту CATIA.

Розрахунок MІХ починається з формалізації вимог до розрахунку, в якості вимог може виступити наступна інформація: електронна модель виробу, його модифікація, серія, етап проектних даних; дані про компоненти, які беруть участь в розрахунках (системи, устаткування, тощо); вимоги до формування осей жорсткості (осей, які визначають напрям розбиття агрегату на відсіки) тощо. Приклад моделі деталі в середовищі CATIA представлений на рис. 1.

На підставі даних паспорту формується електронний макет осей жорсткості та їх компонентів, що беруть участь в розрахунку. Основні компоненти електронного макету осей жорсткості це: кількість осей жорсткості і геометричні параметри сегментів кожної осі; кількість відсіків на кожному сегменті осі жорсткості; параметри, геометричне розташування, габарити відсіків, систем координат та напрямні косинуси системи координат відсіку. Приклад побудованої осі жорсткості наведений на рис. 2.

На підставі електронного макету осей жорсткості формується електронний паспорт розрахунку МІХ. Цей паспорт також включає інформацію стосовно: структури моделі літака у середовищі CATIA, агрегату літака, в складі якого розташовані відсіки, системи координат агрегату літака, модифікації літака та агрегату, компонування літака та ін. Ця інформація служить для об'єднання агрегатів у складі літака під час розрахунку МІХ літака.

Паперова версія паспорта поступає замовнику, а дані з електронної версії компонентів передаються до бази даних системи для подальшого використання у розрахунках.

Після завершення оформлення паспорта моделі деталей підготовляються до розрахунку МІХ.

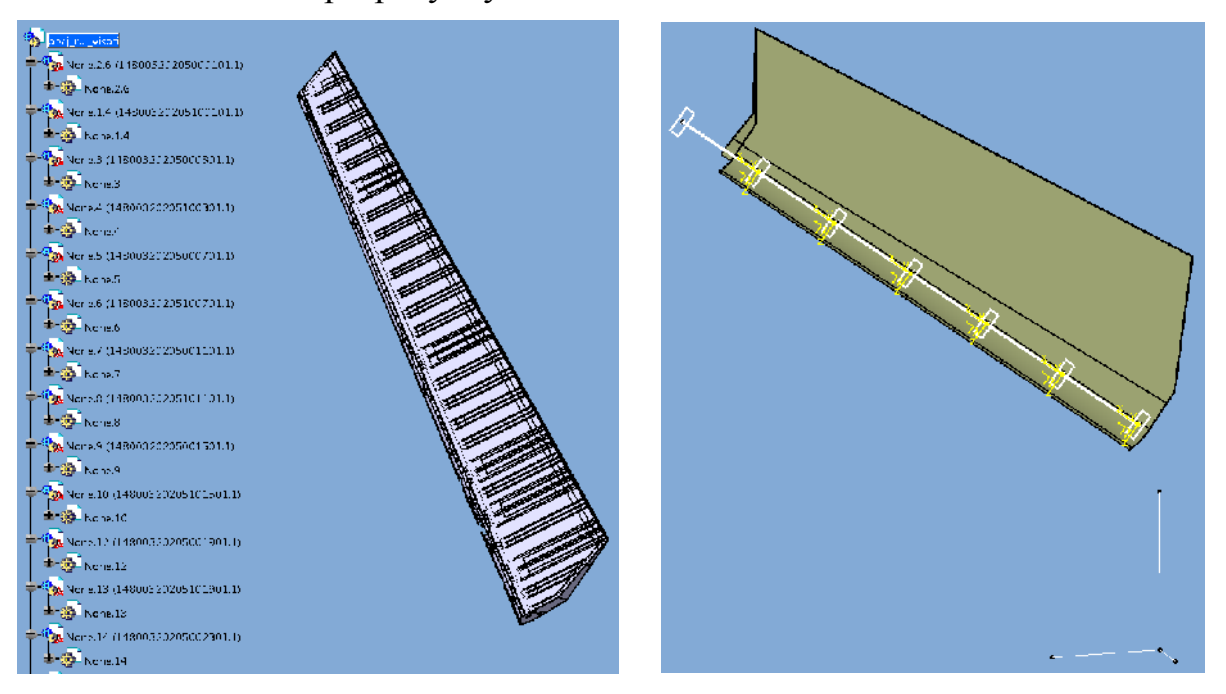

Рис. 1. Агрегат в середовищі CATIA Рис. 2. Приклад моделі осі жорсткості

Модель агрегату розбивається на відсіки, при цьому створюються копії тих моделей, які потрапляють у декілька різних відсіків і повинні розбиватися декілька разів, розраховуються інерційні характеристики для моделей, відбувається передача даних моделей CATIA до бази даних системи.

Дані в середовищі CATIA представлені у вигляді дерева, приклад розташування елементів приведено на рис. 3 [6]. При обробці даних проекту CATIA з'ясувалося, що інформація про параметри моделей, що передається із середовища CATIA в інші програмні продукти, є неповною і представляється у вигляді деревовидної структури, безпосередньо залежної від процесу побудови моделей деталей і агрегатів, інструментів CATIA, що застосовувались користувачем, тому ця структура значно відрізняється для різних проектів.

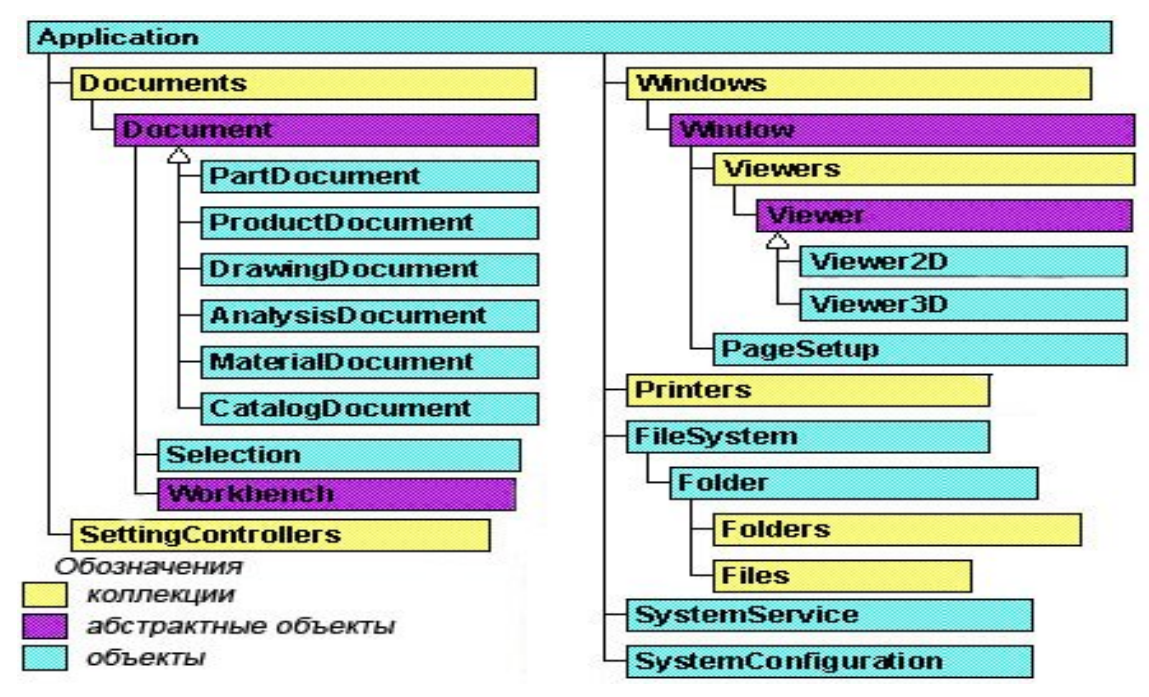

Рис. 3. Представлення даних в середовищі CATIA

Все вище перераховане вносить труднощі в процес автоматизації обробки проектної інформації, а проведення обробки інформації користувачем без застосування технічних засобів неможливе у зв'язку з великим обсягом даних проекту. Тому до складу автоматизованої системи розрахунку МІХ літака була включена підсистема аналізу структури проекту в середовищі CATIA. Інформація, що передається із середовища CATIA, представляється у вигляді дерева. Його коренем є об'єкт CATIA, далі слідують всі проектні дані і внутрішні дані середовища CATIA. Схема структури проекту CATIA являється основою для роботи системи і представлена у вигляді набору об'єктів і зв'язків між ними. Невелика частина цієї структури представлена на рис. 4.

Завдяки цій схемі програма отримує інформацію про порядок обробки вузлів дерева. На рис. 5 представлена частина моделі схеми проекту CATIA побудована за допомогою засобів Protégé та OWLViz [7-9].

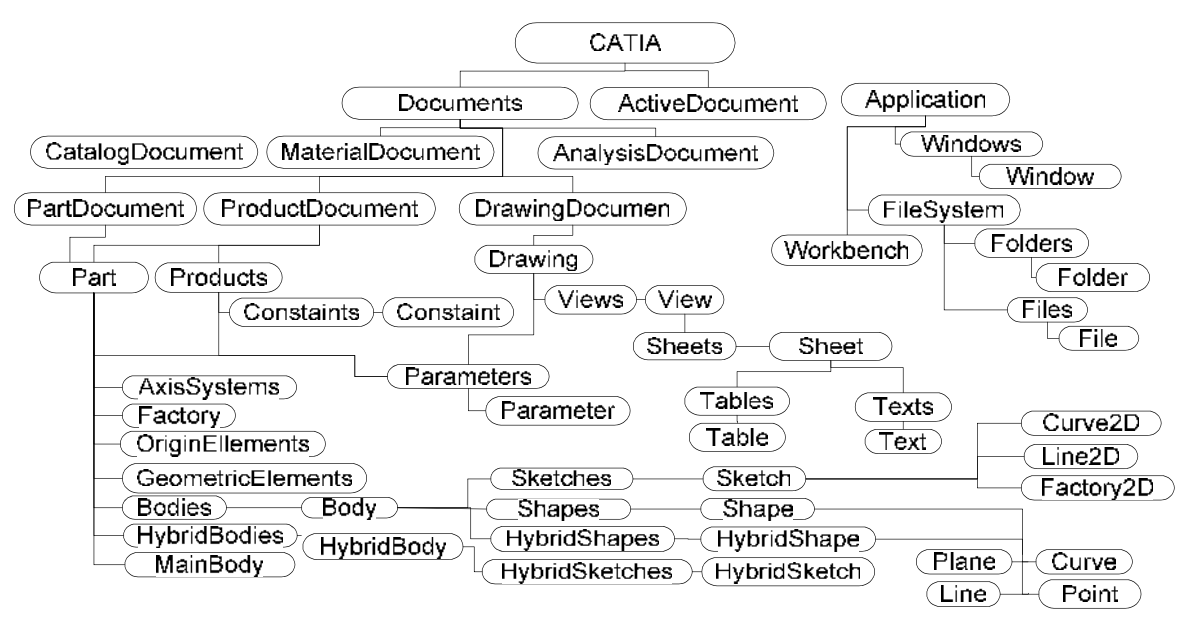

Рис. 4. Структура проекту в середовищі CATIA

Підсистема аналізу структури проекту CATIA досліджує все дерево в цілому і, користуючись набором правил і загальною схемою можливого розташування елементів дерева, на основі даних конкретного проекту будує своє дерево.

В цьому дереві параметри і посилання прив'язуються до конкретного елементу структури проекту, решта даних аналізується, відбирається інформація, що стосується безпосередньо до проекту, відкидаються всі посилання на порожні об'єкти, після чого дані представляються у вигляді впорядкованої структури.

При аналізі структури проекту в CATIA і побудові нового дерева враховуються наступні правила.

Аналіз починається з кореня дерева. Коренем дерева є вузол CATIA.

Під час аналізу вузла і визначенні його класу враховується його структура і положення в дереві проекту.

Побудова нового дерева починається з аналізу документів, що містять головний проект, далі проводиться ітеративний аналіз всіх проектів, що входять в головний проект.

Вузол документ є екземпляром одного з відокремлених класів (AnalysisDocument -  $D_1$ , CatalogDocument -  $D_2$ , DrawingDocument -  $D_3$ , FunctionalDocument -  $D_4$ , Manufacturing Document -  $D_5$ , MaterialDocument -  $D_6$ , PartDocument -  $D_7$ , ProductDocument -  $D_8$ ), об'єднанням яких є сам абстрактний клас Document:

$$
D=\bigcup_{i=1}^8 D_i.
$$

Аналізуючи зв'язки документа з іншими вузлами можна визначити його клас. Цим зв'язкам у моделі структури проекту CATIA відповідає властивість «має документ» – *p*, тобто:

$$
d \in D \leftarrow \left\langle d, e_a \right\rangle \in p, e_a \in C_a \mid \left\langle d, e_{ct} \right\rangle \in p, e_{ct} \in C_{ct} \mid \left\langle d, e_f \right\rangle \in p,
$$
  
\n
$$
e_f \in C_f \mid \left\langle d, e_d \right\rangle \in p, e_d \in C_d \mid \left\langle d, e_{mn} \right\rangle \in p, e_{mn} \in C_{mn} \mid \left\langle d, e_{mt} \right\rangle \in p,
$$
  
\n
$$
e_{mt} \in C_{mt} \mid \left\langle d, e_{pt} \right\rangle \in p, e_{pt} \in C_{pt} \mid \left\langle d, e_{pd} \right\rangle \in p, e_{pd} \in C_{pd},
$$

де:  $C_a$ ,  $C_{cb}$ ,  $C_d$ ,  $C_f$ ,  $C_{mn}$ ,  $C_{mb}$ ,  $C_{pb}$ ,  $C_{pd}$  – відповідно класи Analysis, Catalog, Drawing, Functional Element, Manufacturing, Material, Part, Product [10].

Після визначення типу робочого документа проводиться аналіз його структури.

Місцеположення елемента у новому дереві даних проекту CATIA залежить від його класу і класів всіх його батьків.

При аналізі структури проекту CATIA враховуються перехресні посилання між вузлами одного або різних рівнів, унаслідок наявності взаємних посилань вузлів структура проекту CATIA на деяких ділянках утворює не дерево, а граф.

Для переходу від аналізу графа до аналізу дерева необхідно виключити з сфери аналізу посилання на вузли, які показують один на одного, тобто виконуються умови:

$$
n(p-1) = n(p+1), C(p-1) = C(P+1), N = N^*,
$$

де: *N* − безліч імен дочірніх вузлів досліджуваного вузла,

*N\** − множина імен дочірніх вузлів для вузла, що містить вузол-батько досліджуваного вузла.

При аналізі структури моделі деталі (вузол класу Part) проводиться перевірка у всіх значущих дочірніх вузлах і спрощення структури.

При обході дерева проекту CATIA використовується алгоритм обходу завширшки. При аналізі структури вузла і визначенні його класу і місця в новій структурі використовується алгоритм пошуку в глибину з ітеративним поглибленням. При аналізі структури дерева відсікаються порожні вузли:  $m(p+1) = 0$  і вузли, що не містять корисної інформації, кінцеві дочірні вузли яких порожні  $m(p+1) \ll 0$ ,  $M=0$ : де  $m(p+1)$  – значення досліджуваного вузла.

При аналізі параметрів проводиться аналіз імені параметра, елементу, що містить його, посилань цього елементу, значення параметра для визначення елементу конструкції, пов'язаного з параметром. Аналіз обмежень дозволяє доповнити інформацію про конструкцію моделі деталі. Отримане дерево аналізується з метою визначення наявності суперечностей.

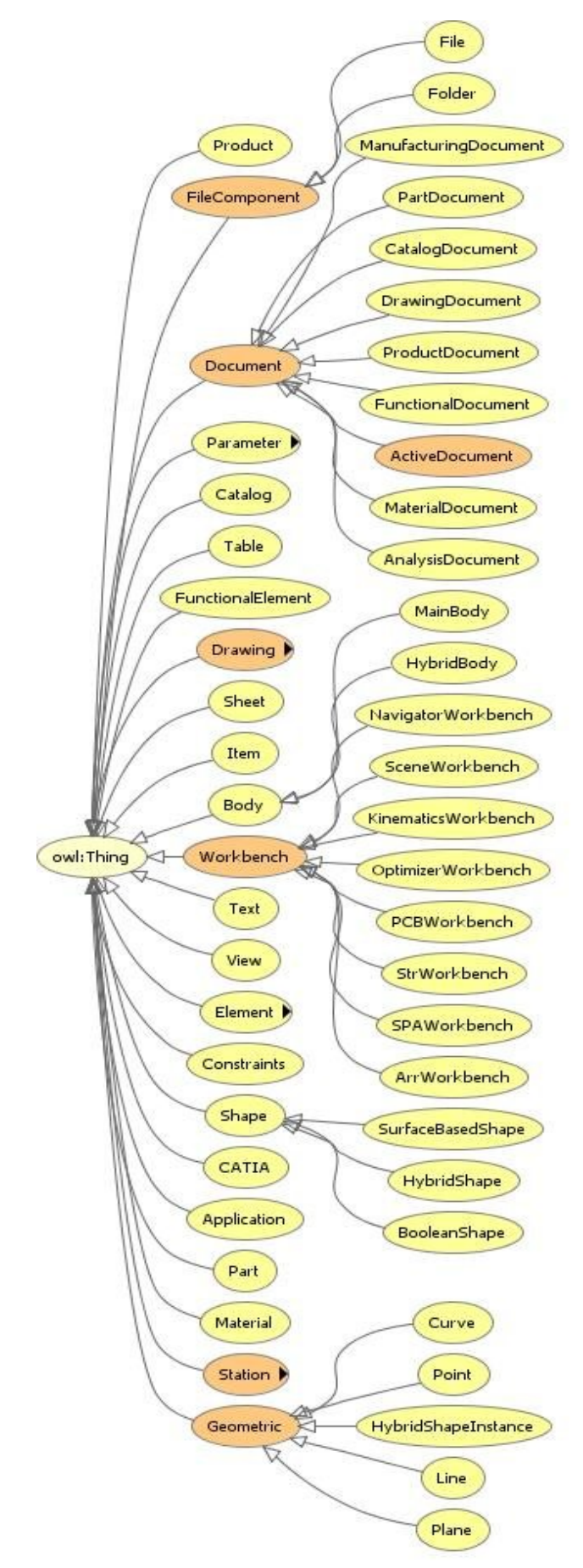

Рис. 5. Приклад схеми проекту CATIA

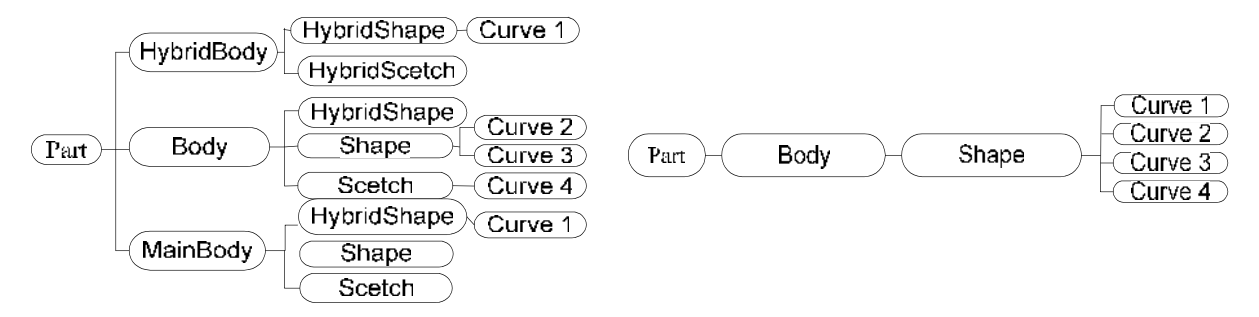

Рис. 6. Первинна структура моделі Рис. 7. Спрощена структура моделі деталі деталі

Таким чином, завдяки системі аналізу дерева проекту стає можливим автоматичне перетворення дерева САТІА на структуру, в якій відсутня зайва інформація, спрощена структура проекту, відкинуті перехресні посилання, а дані моделей містять всі параметри і доступні для безпосереднього звернення до них, що спрощує процедуру автоматичного отримання даних моделей проекту.

Алгоритм масово-інерційних параметрів розрахунку літака приведений на рис. 8.

Дані вузлів отриманого дерева порівнюються з теоретичною структурою літака, дерево обходиться вглибину і для кожного вузла коефіцієнта відбувається розрахунок поправочного  $\mathbf{i}$ повторний розрахунок маси і тензора інерції.

На основі дерева проекту та інформації про параметри відсіків, геометричне розташування кожного відсіку, габарити відсіків, системи координат та напрямні косинуси системи координат відсіків відбувається розрахунок масово - інерційних характеристик для відсіків.

При повороті системи координат, компоненти тензора інерції розраховуються за формулами [5]:

$$
I_{xx}^{1} = x_{1}^{2} \cdot I_{xx} + y_{1}^{2} \cdot I_{yy} + z_{1}^{2} \cdot I_{zz} + 2 \cdot x_{1} \cdot y_{1} \cdot I_{xy} + 2 \cdot y_{1} \cdot z_{1} \cdot I_{yz} + 2 \cdot x_{1} \cdot z_{1} \cdot I_{xz},
$$
\n
$$
I_{yy}^{1} = x_{2}^{2} \cdot I_{xx} + y_{2}^{2} \cdot I_{yy} + z_{2}^{2} \cdot I_{zz} + 2 \cdot x_{2} \cdot y_{2} \cdot I_{xy} + 2 \cdot y_{2} \cdot z_{2} \cdot I_{yz} + 2 \cdot x_{2} \cdot z_{2} \cdot I_{xz},
$$
\n
$$
I_{zz}^{1} = x_{3}^{2} \cdot I_{xx} + y_{3}^{2} \cdot I_{yy} + z_{3}^{2} \cdot I_{zz} + 2 \cdot x_{3} \cdot y_{3} \cdot I_{xy} + 2 \cdot y_{3} \cdot z_{3} \cdot I_{yz} + 2 \cdot x_{3} \cdot z_{3} \cdot I_{xz},
$$
\n
$$
I_{xy}^{1} = x_{1} \cdot x_{2} \cdot I_{xx} + y_{1} \cdot y_{2} \cdot I_{yy} + z_{1} \cdot z_{2} \cdot I_{zz} + (x_{1} \cdot y_{2} + x_{2} \cdot y_{1}) \cdot I_{xy} + (y_{1} \cdot z_{2} + y_{2} \cdot z_{1}) \cdot I_{yz} + (x_{1} \cdot z_{2} + x_{2} \cdot z_{1}) \cdot I_{xz},
$$
\n
$$
I_{yz}^{1} = x_{2} \cdot x_{3} \cdot I_{xx} + y_{2} \cdot y_{3} \cdot I_{yy} + z_{2} \cdot z_{3} \cdot I_{zz} + (x_{2} \cdot y_{3} + x_{3} \cdot y_{2}) \cdot I_{xy} + (y_{2} \cdot z_{3} + y_{3} \cdot z_{2}) \cdot I_{yz} + (x_{2} \cdot z_{3} + x_{3} \cdot z_{2}) \cdot I_{xz},
$$
\n
$$
I_{xz}^{1} = x_{1} \cdot x_{3} \cdot I_{xx} + y_{1} \cdot y_{3} \cdot I_{yy} + z_{1} \cdot z_{3} \cdot I_{zz} + (x_{1} \cdot y_{3} + x_{3} \cdot y_{1}) \cdot
$$

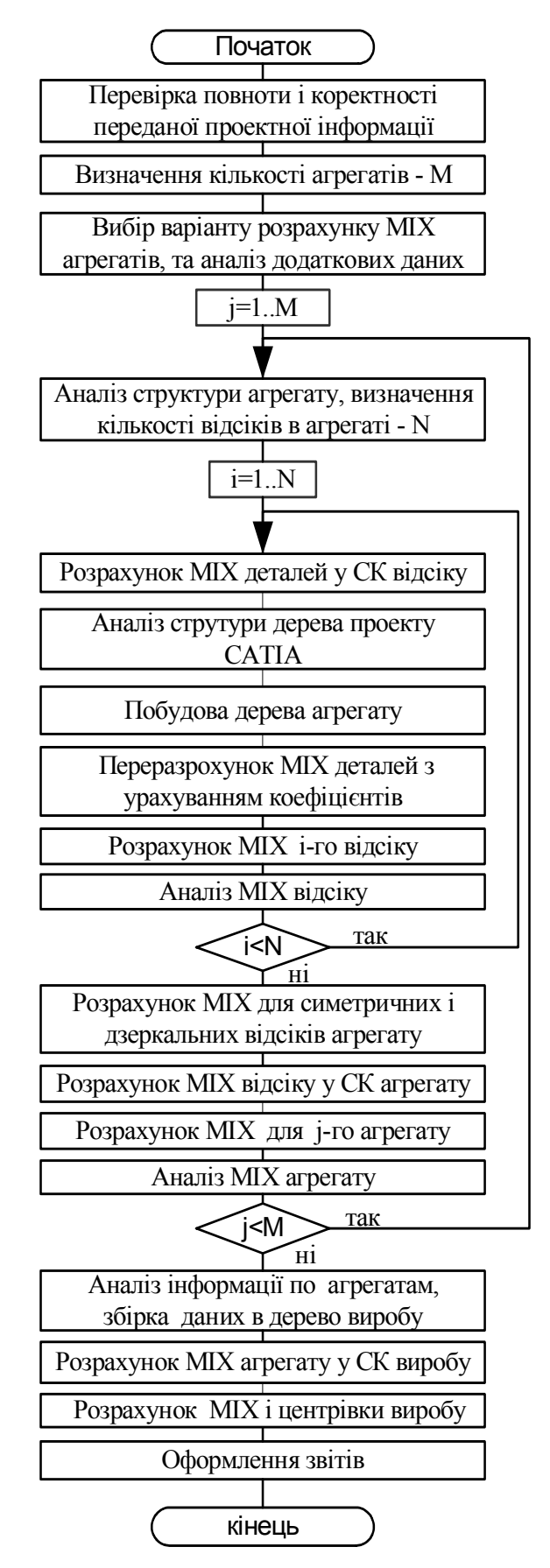

Рис. 8. Алгоритм розрахунку МІХ літака

де:  $[x_1, y_1, z_1], [x_2, y_2, z_2], [x_3, y_3, z_3]$  – орти системи координат відсіку в системі координат агрегату. Далі проводиться розрахунок маси літака, його координат центрів мас і центрування літака.

Розраховані характеристики МІХ літака надходять до БД, де використовуються як вхідні дані для проведення інших вагових розрахунків. На основі розрахованих характеристик МІХ будуються різного роду зведення, які подаються користувачу. Приклад такого зведення представлений на рис. 9.

Програма реалізована за допомогою засобів: Java, Visual Basic .NET, Protégé, Jena [8], Pellet [9-10], моделі деталей побудовані за допомогою систем CADDS5 та CATIA.

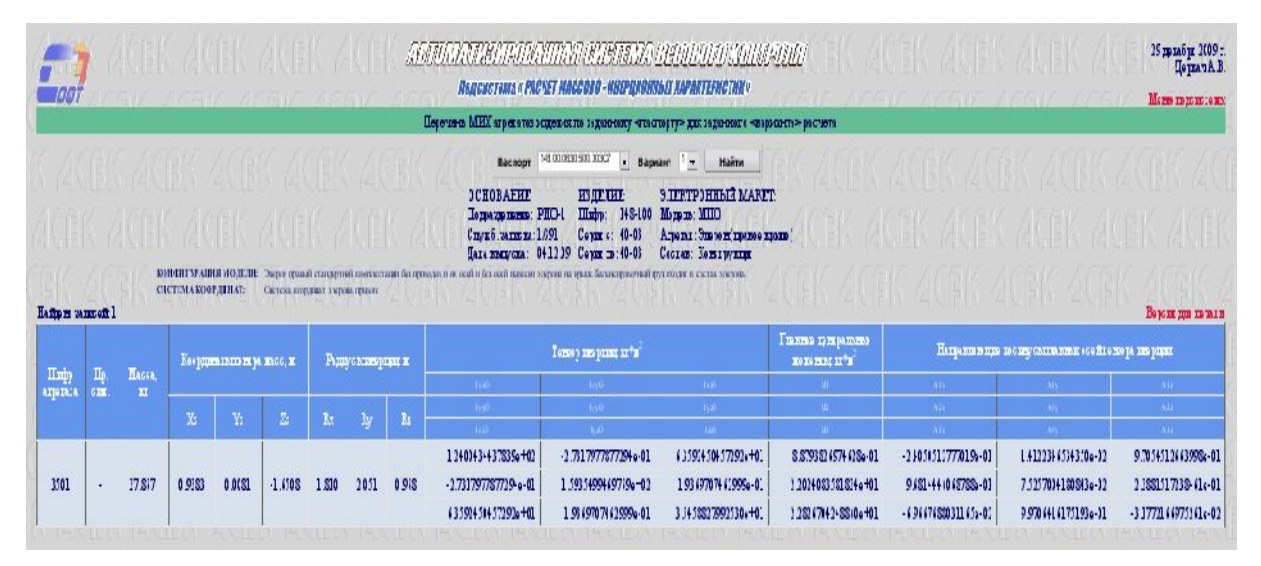

Рис. 9. Приклад звіту розрахунків МІХ

# **Висновки**

Дана методика дозволяє оперативно реагувати на зміни в структурі проекту, швидко перевіряти прийняті в ході проекту рішення на всіх етапах проектування виробу, використовуючи для цього віртуальні моделі макету літака. Метод обробки проектних даних може бути успішно застосований для вирішення низки інших задач.

# **Список використаної літератури**

- 1. *Шейнин В.М., Козловський В.И.* Весовое проектирование и эффективность пассажирских самолетов: Справочник. – 2-е изд., перераб. и доп. – М.: Машиностроение, 1984. – 552 с.
- 2. *Егер С. М., Мишин В. Ф., Лисейцев Н. К.* Проектирование самолетов: Под ред.. С.М. Егера. – 4-е изд. – Логос - М, 2005. – 648с.
- 3. Голованов Н.Н. Геометрическое моделирование. М.: Издательство Физико-математической литературы, 2002. - 472с.
- 4. Павловский М. А. Теоретическая механика: Учебник. К.: Техника, 2002.  $-512$  c.
- 5. Техническая документация CATIA CAA V5R17 Visual Basic help.
- 6. Asunción Gómez-Pérez, Mariano Fernández-López and Oscar Corcho. Ontological Engineering with examples from the areas of Knowledge Management, e-Commerce and the Semantic Web, Springer-Verlag London Limited 2004, 411p
- 7. Matthew Horridge, Holger Knublauch, Alan Rector, Robert Stevens, Chris Wroe. A practical guide to building OWL ontologies using the Protégé-OWL tlugin and CO-ODE tools. Edition 1.0, the University Of Manchester, 2004, 118p
- 8. http://www.co-ode.org
- 9. http://sourceforge.net/projects/jena
- 10.http://pellet.owldl.com